Secretaría Técnica Ecuador Crece Sin Desnutrición Infantil

# **DIRECCIÓN DE ADMINISTRACIÓN DE TALENTO HUMANO EasyMarkCloud**

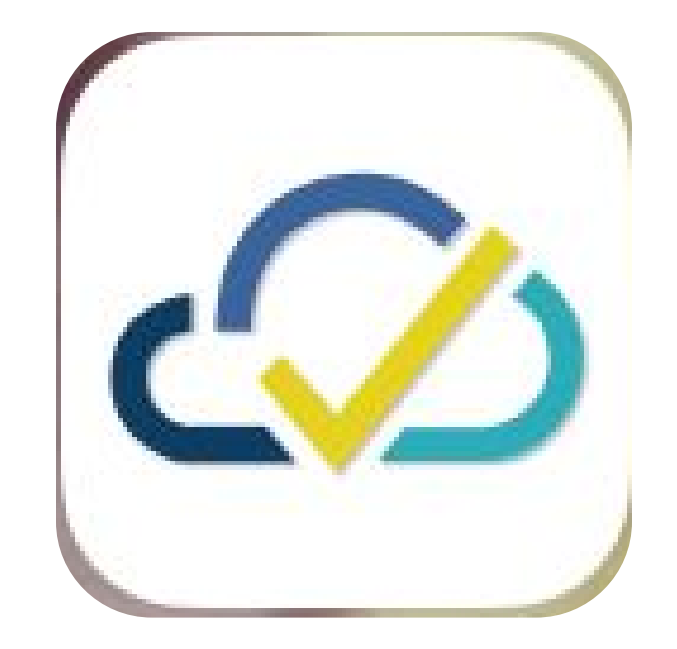

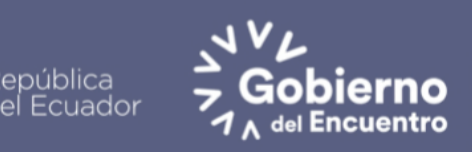

**Juntos** lo logramos

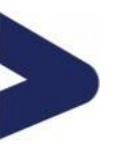

# USO DEL APLICATIVO MÓVIL PARA EL **REGISTRO DE ASISTENCIA**

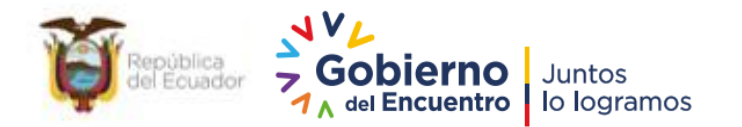

## http://asistencia.infancia.gob.ec/descargas/Easy Mark%20Cloud.apk

**SISTEMA ANDROID SISTEMA iOS**

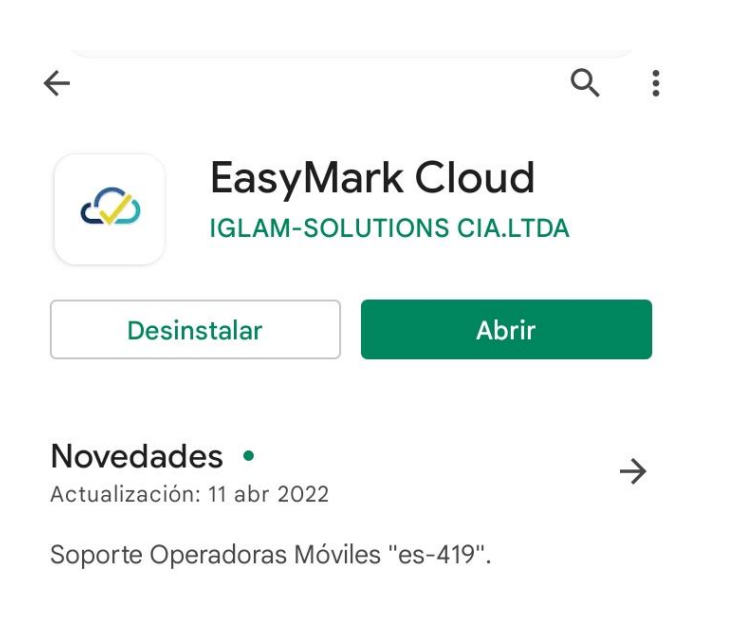

## Califica esta app

Comparte tu opinión con otros usuarios

**Enlace de descarga en el caso de no encontrarlo en la tienda de aplicaciones de su teléfono celular**

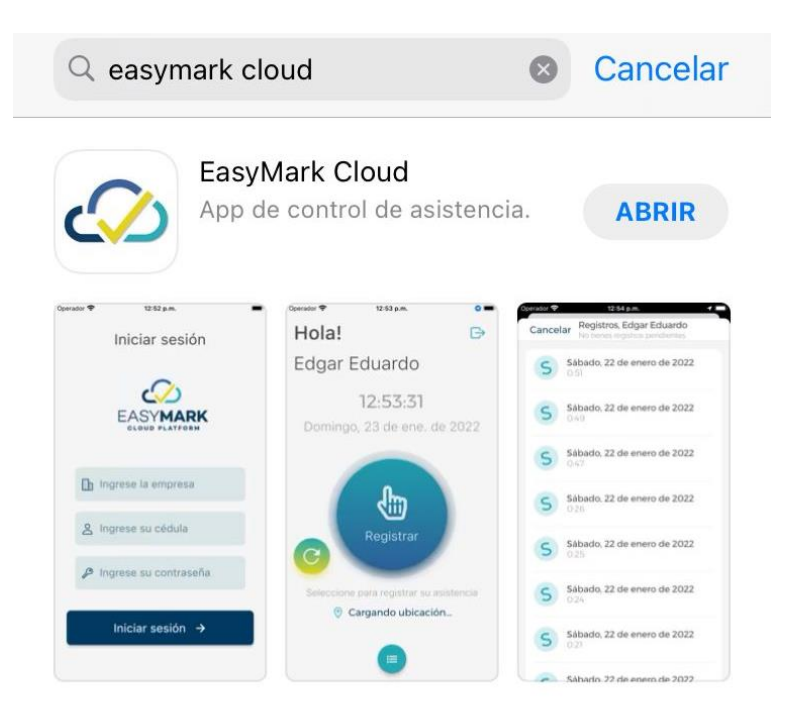

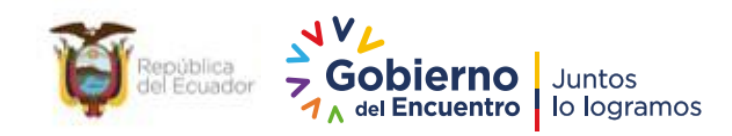

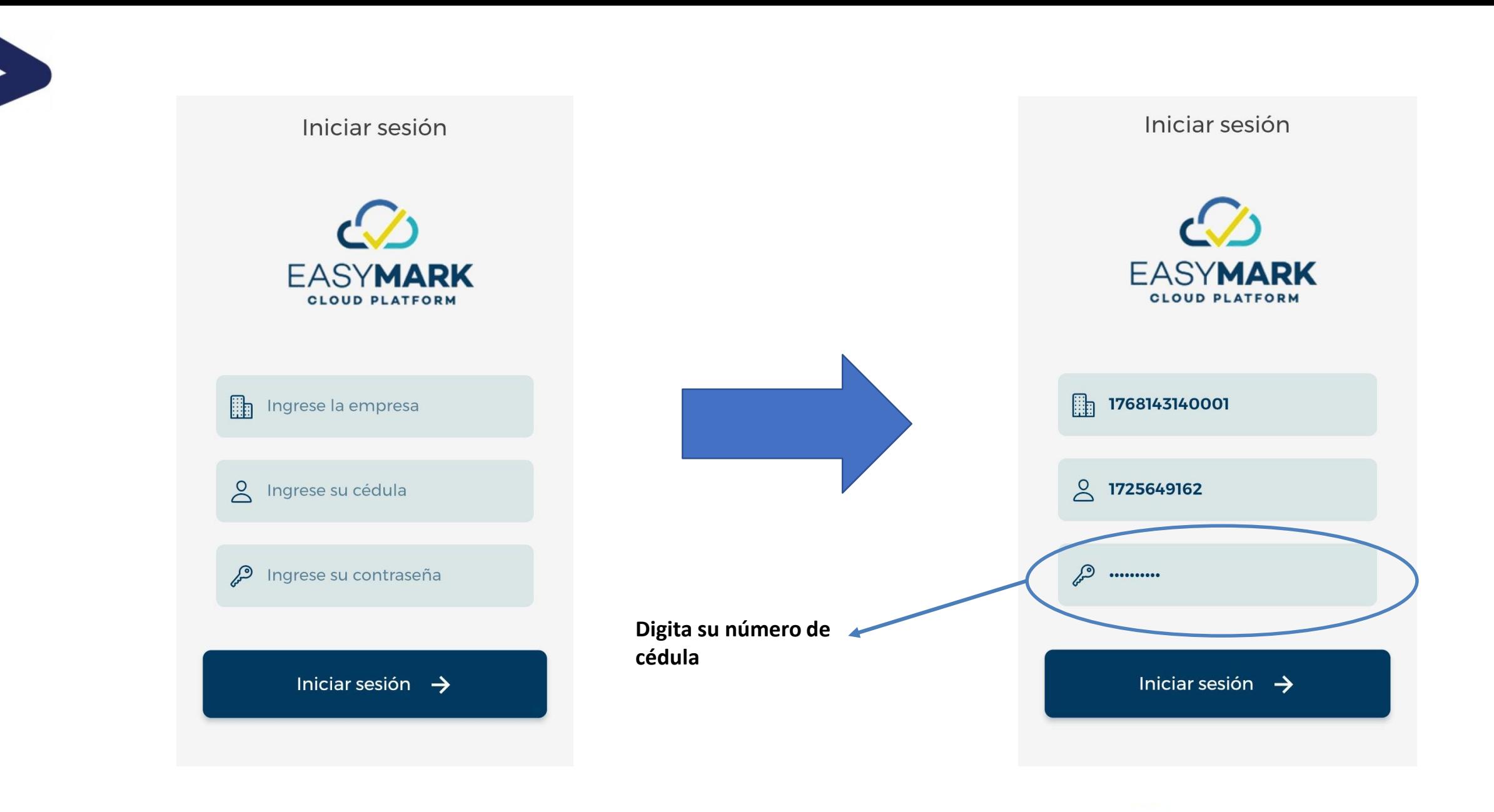

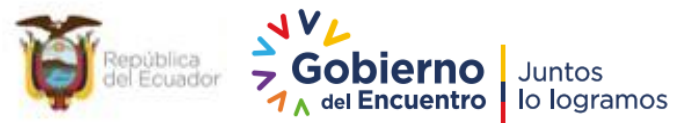

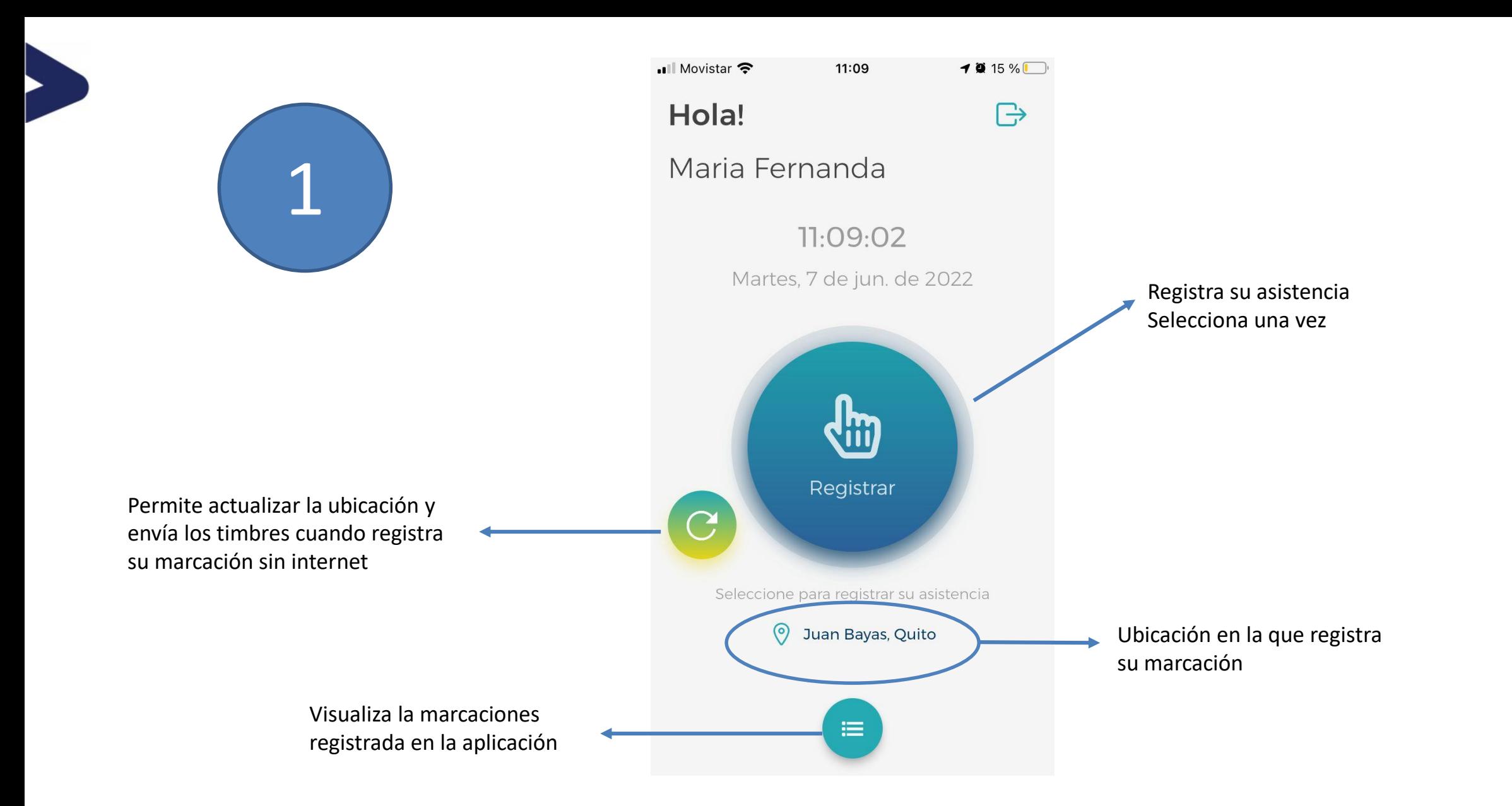

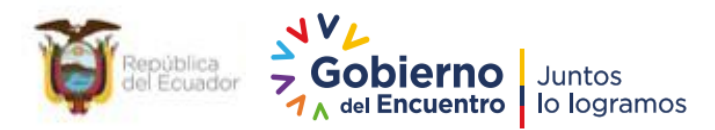

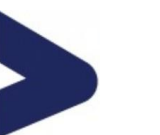

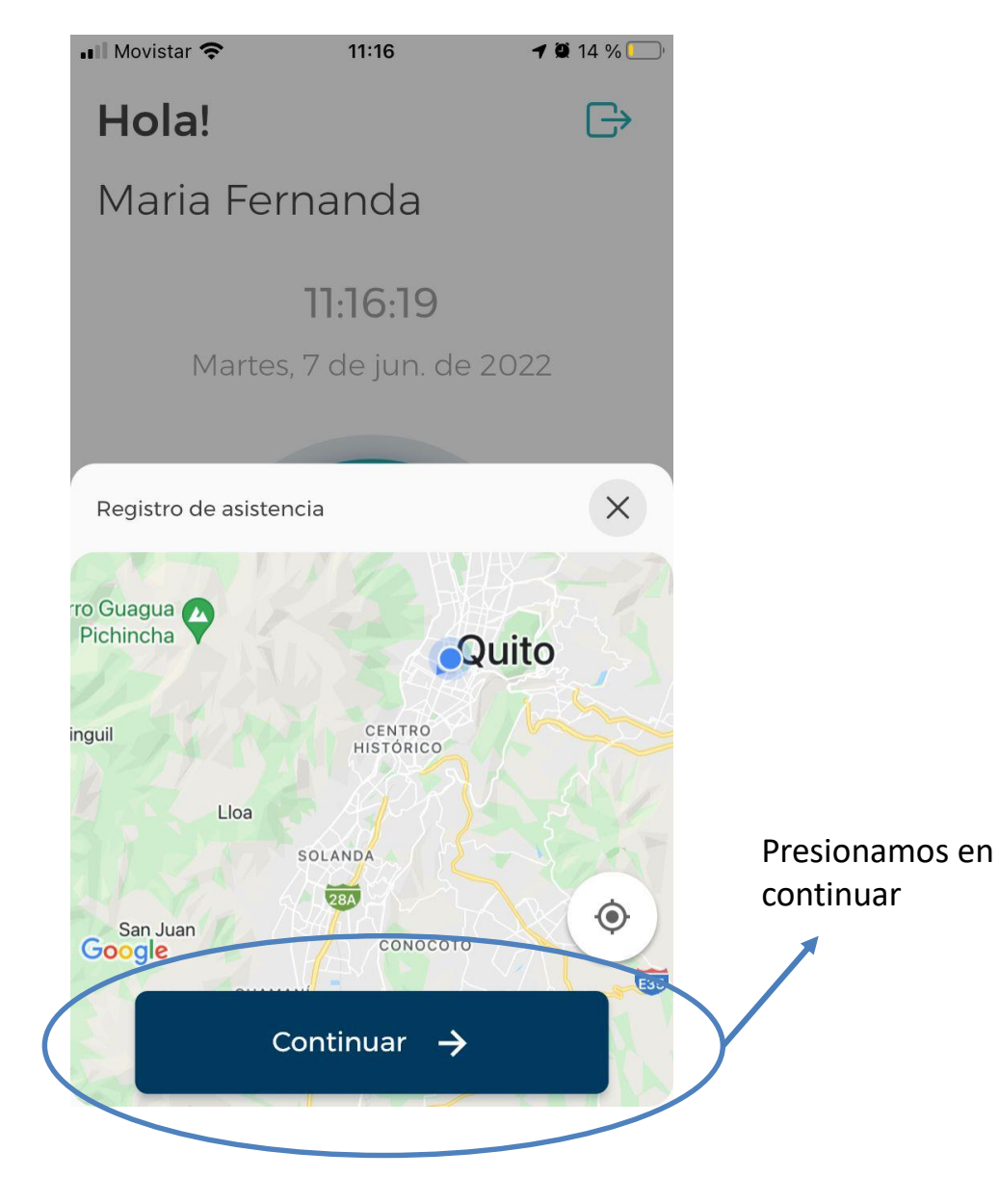

![](_page_5_Picture_2.jpeg)

![](_page_6_Picture_0.jpeg)

![](_page_6_Picture_1.jpeg)

![](_page_6_Picture_2.jpeg)

![](_page_7_Picture_0.jpeg)

![](_page_7_Picture_1.jpeg)

![](_page_7_Picture_2.jpeg)

Desactivar wifi y datos

![](_page_7_Figure_4.jpeg)

República<br>del Ecuador **Gobierno** Juntos 1 del Encuentro | lo logramos

![](_page_8_Picture_0.jpeg)

![](_page_8_Picture_1.jpeg)

Aparecerá cuando haya realizado el registro de la marcación de manera exitosa

![](_page_8_Picture_3.jpeg)

![](_page_9_Picture_0.jpeg)

### **Una vez que se conecte a una red con internet, deberá actualizar los timbres**

![](_page_9_Figure_2.jpeg)

![](_page_9_Picture_3.jpeg)